## 一. 连接HyFi路由器

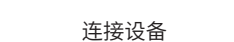

#### 连接网络

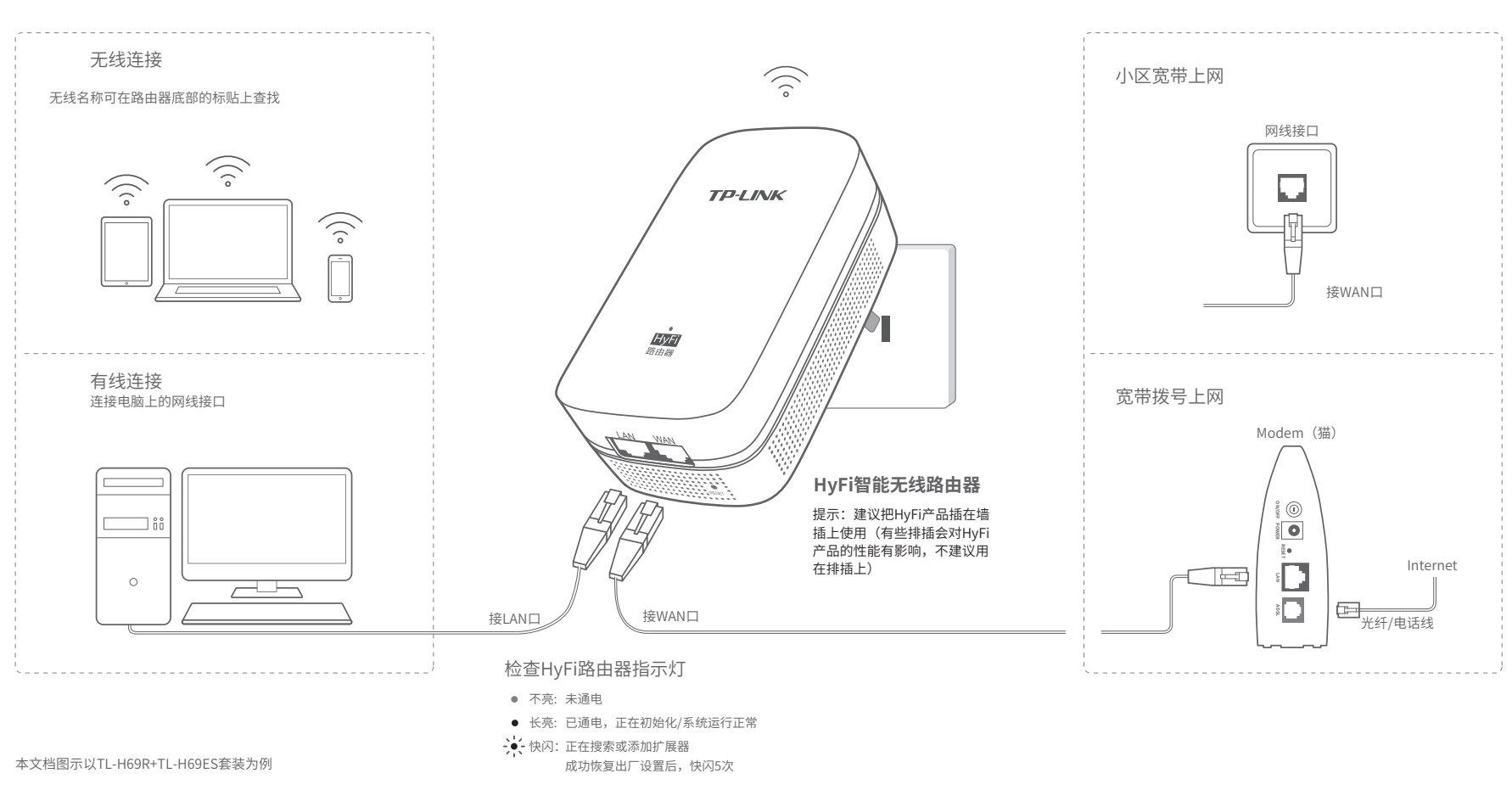

#### 快速安装指南 HyFi智能无线套装

## 二. 设置HyFi路由器

#### 方式A:使用手机设置HyFi路由器

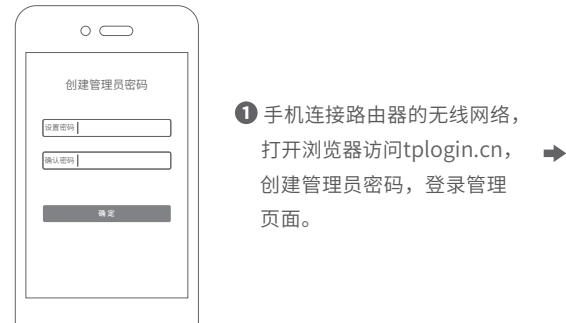

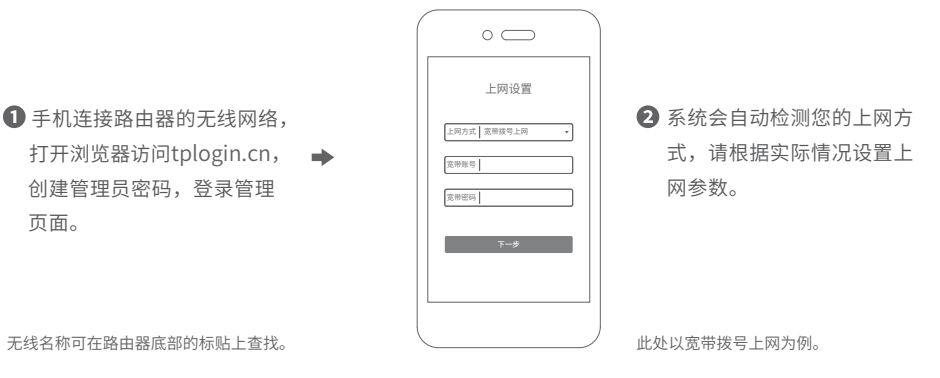

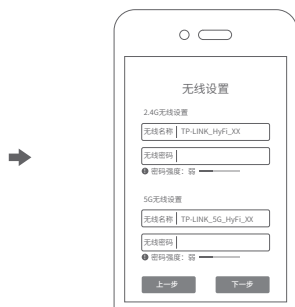

 $\rightarrow$ 

8 设置无线名称和无线密码。点 击"下一步",参照"四.扩展 网络 - 方式A: 使用手机扩展网 络"进行后续操作。

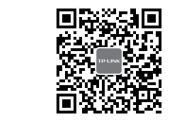

微信客服随时随地解决您的网络问题。

#### 方式B:使用电脑设置HyFi路由器

 打开浏览器,输入管理域名tplogin.cn,创建 管理员密码,登录管理页面。

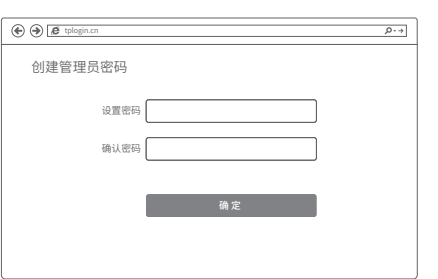

2 系统会自动检测您的上网方式,请根据实际 情况设置上网参数。

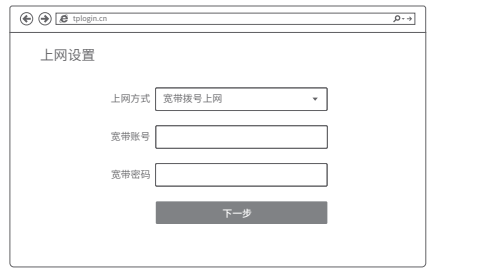

#### 6 设置无线名称和无线密码。点击"下一步",参照"四. 扩展网络-方式B: 使用电脑扩展网络"进行后续操作。

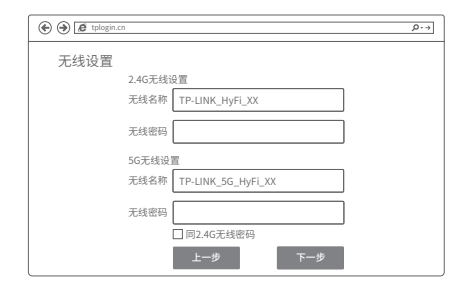

声明 Copyright © 2018 普联技术有限公司版权所有,保留所有权利。 **TP-LINK TECHNOLOGIES CO., LTD.** 地址:深圳市南山区深南路科技园工业厂房 24栋南段1层、3-5层、28栋北段1-4层 公 司 网 址:www.tp-link.com.cn 技术支持热线:400-8863-400

未经普联技术有限公司明備书面许可,任何单位或个人不得擅自仿制、复制、誊<br>抄或转译本手册部分或全部内容,且不得以营利为目的进行任何方式(电子、影<br>印、录制等)的传播。

■ PP"■IININ 为晋联技术有限公司汪册商标。本于册提及的所有商标,田各目所有人拥有。本于册所提到的产品规格和资<br>讯仅供参考,如有内容更新,恕不另行通知。除非有特殊约定,本手册仅作为使用指导,所作陈述均不构成任何形式的担保。 7103502403 REV1.1.0 若无法打开此页面,请参看常见问题解答。

此处以宽带拨号上网为例。

∸

#### 三. 连接HyFi扩展器

请将HyFi扩展器插在邻近的插座上。

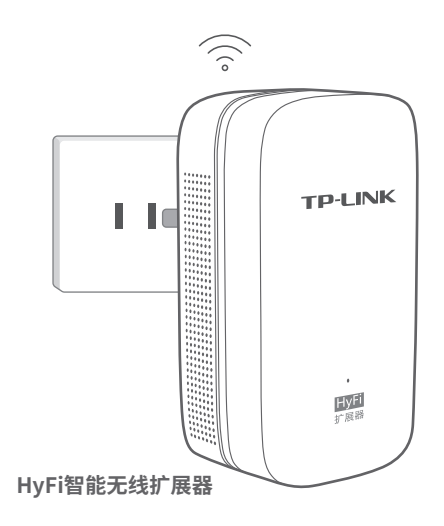

### 四. 扩展网络

方式A:使用手机扩展网络

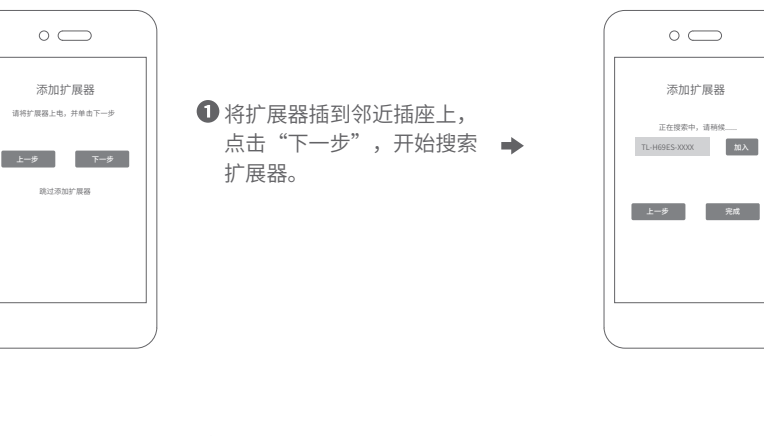

#### 方式B: 使用电脑扩展网络

将扩展器插到邻近插座上,点击"下一步", 开始搜索扩展器。

#### 检查HyFi扩展器指示灯

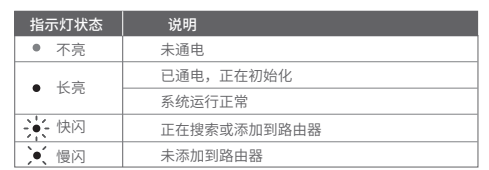

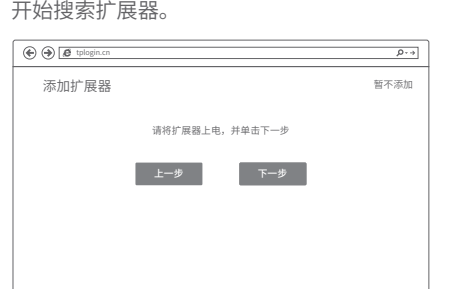

2 搜索完成后,将对应扩展器"加入"至当前网络 中,点击"完成"。

2 搜索完成后,将对应扩展器 "加入"至当前网络中,点击

"完成"。

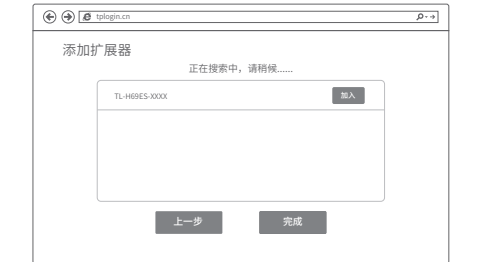

#### 6 配置成功保存后,可以把扩展器转插至信号弱的 地方,即刻畅享流畅网络。

8 HyFi套装设置完成,可以把 扩展器转插至信号弱的地方, 即刻畅享流畅网络。

提示:由于无线参数已更改,您的无线设 备需使用新的无线名称和密码重连网络。

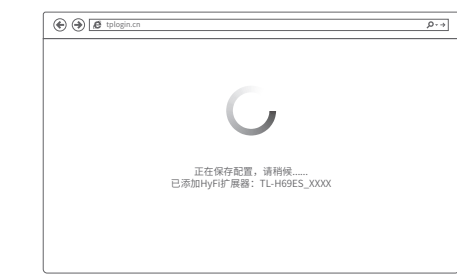

## 常见问题解答

#### (请分别从以下方面进行检查) 无法打开路由器的管理界面(tplogin.cn)怎么办?

- 若使用计算机配置,请确保计算机为"自动获得IP地址"和"自动获得DNS服务器地址"。
- 若通过无线连接登录,请确保上网设备已连接上路由器的无线网络;若通过有线连接登录, 请确保计算机连接的是路由器的LAN口,且对应LAN口左上方的状态指示灯已亮起。
- 若使用计算机配置,请打开IE浏览器,在菜单栏选择"工具">"Internet选项",然后单 击"连接"按钮,确认选择"从不进行拨号连接",单击"局域网设置",确认所有选项 均无勾选。
- 请尝试关闭并重新打开浏览器、清除浏览器缓存或者更换不同的浏览器。
- 请更换另一台上网设备进行尝试,若为有线连接方式,也可尝试更换网线。
- 如果经过上述操作仍无法解决问题,请将路由器恢复出厂设置并重新配置。

#### 路由器设置完成后,无法上网怎么办?(请分别从以下方面进行检查)

- 请确保路由器的网线连接已按照步骤"一.连接HyFi路由器"连接正确。
- 请检查路由器设置过程中,选择的上网方式是否符合您的实际线路环境以及填写的上网 参数是否正确。

如何判断上网方式可参照下表:

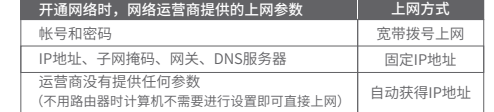

#### (请分别从以下方面进行检查) 手机、平板电脑和笔记本使用无线无法上网怎么办?

- 请确认您的设备无线功能处于正常状态,如无线开关已经打开、可以搜索到无线信号。
- 请确认无线路中器设置正确,无线名称请不要使用中文或者特殊字符。
- 请确认进行无线连接时,选择的无线名称和填写的无线密码正确(注意区分大小写)。
- •如果经过上述操作仍无法解决问题,请将路由器恢复出厂设置并重新操作。

#### 如何将路由器恢复出厂设置?

- 在通电状态下,按住"Reset"按键直到指示灯快速闪烁后松开。
- 注意:恢复出厂设置后路由器的配置参数将被全部清除,需要重新对路由器进行配置。

#### 添加HyFi扩展器不成功怎么办?

- 请查看扩展器的指示灯状态,若不亮,则其电源插座可能松动或接触不良。
- 添加带有Config按键的扩展器时,请确保每一轮只添加一个扩展器。
- 带滤波器的排插有可能导致HyFi产品无法使用。不建议用在排插上,请尽量插在墙插上 使用。
- 请确保每台HyFi无线路由器搭配使用的HyFi扩展器数量不超过7台。 路由器与扩展器必须在同一电表下使用,且它们之间的电力线距离在300米以内。
- 请确保该扩展器未被添加过。登录tplogin.cn,在路由器电脑版主界面,选择"HyFi扩 展器",查看"已连扩展器"下是否有该扩展器名称,如果有,则表明它已被添加,因 而无法再次搜索和添加它。
- 若经上述步骤后仍无法添加扩展器,建议将扩展器恢复出厂设置后重新添加 (有Reset 按键) ;或将扩展器重新拔插上电后重新添加 (无Reset按键)。

更多问题,可登录http://service.tp-link.com.cn查看视频教程和设置文档。

#### 温馨提示

#### HyFi产品不能以以下两种方向使用。

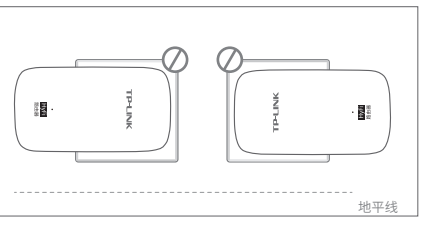

#### 物品清单:

HyFi智能无线路由器 HyFi智能无线扩展器 快速安装指南 路由器参数记录标贴

# 产品保修卡

- 一、下列情况不属于免费维修范围,普联技术有限公司可提供有偿 服务,敬请注意:
	- 未按使用说明书要求安装、使用、维护、保管导致的产品故障或损坏;
	- 未经普联技术有限公司许可,擅自改动本身固有的设置文件或擅自拆机修理;
	- 意外因素或人为行为导致产品损坏,如对准强光聚焦、输入不合适电压、高
	-
	-

#### 二、TP-LINK产品售后服务承诺对照表:

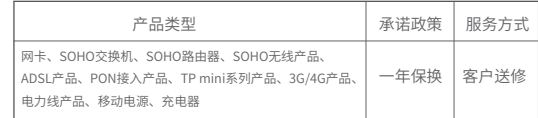

- 外置电源的保换期限为1年,电池的质保期为6个月。如因用户使用不当或意 外因素,造成电源适配器或电池有明显的硬物损伤、裂痕、断脚、严重变
- 保修保换仅限于主机,包装及各类连线、软件产品、技术资料等附件不在保
- 修保换范围内。无线外置天线及光纤头元器件保修期为3个月。 若产品购买后的15天内出现设备性能问题,且外观无划伤,可直接更换新产 品。在免费保换期间,产品须经过普联技术有限公司检测,确认故障后,将
- 更换同一型号或与该产品性能相当的返修良品,更换下来的瑕疵产品归普联 技术有限公司所有;无故障产品,将原样退回。
- 能出示以上证明,该产品的免费保修期将自其生产日期开始计算。如产品为 付费维修,同一性能问题将享受自修复之日起三个月止的免费保修期,请索 取并保留好您的维修凭证。
- 经普联技术有限公司保换、保修过的产品将享受原始承诺质保的剩余期限再
- 经销商向您作出的非普联技术有限公司保证的其它承诺,普联技术有限公司
- 不承担任何责任。

# 提示:由于无线参数已更改,您的无线设备需使用新的无线 名称和密码重连网络。

#### 三、技术支持和软件升级服务:

访问网页版 添加扩展器

2.4G无线名称:TP-LINK\_HyFi\_XX 2.4G无线密码:xxxxxxxx 5G无线名称:TP-LINK\_5G\_HyFi\_XX 5G无线密码:xxxxxxxx 已添加HyFi扩展器: TL-H69ES\_XXXX

由于无线参数已更改,您的无线设备与路由 器已断开,请重新进行无线连接。

路由器设置已完成

 $\circ$   $\subset$ 

在您送修产品之前,请致电我公司技术支持热线:400-8863-400,以确认产品 故障。您也可以发送邮件至fae@tp-link.com.cn寻求技术支持。同时我们会在 第一时间内将研发出的各产品驱动程序、最新版本升级软件发布在我们的官方 网站:www.tp-link.com.cn,方便您免费下载。

四、在国家法律法规的范围内,本承诺的解释权、修改权归普联技术 有限公司。

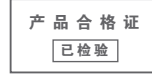

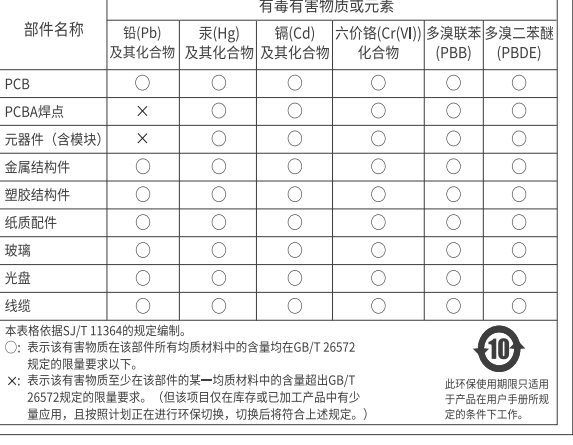

# 已经超出保换、保修期限; 擅自涂改、撕毁产品条形码;

- 产品保修卡上的产品条形码或型号与产品本身不符;
	- - 温、进水、机械破坏、摔坏、产品严重氧化或生锈等; 客户发回返修途中由于运输、装卸所导致的损坏;
			- 因不可抗拒力如地震、火灾、水灾、雷击等导致的产品故障或损坏;
			- 其他非产品本身设计、技术、制造、质量等问题而导致的故障或损坏。
				-

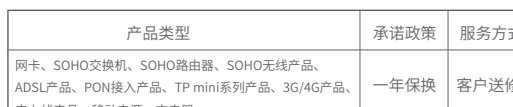

#### 特别说明:

- 形,电源线破损、断线、裸芯等现象则不予保换,用户可另行购买。
- 
- 在我们的服务机构为您服务时,请您带好相应的发票和产品保修卡;如您不
	-
- 加三个月的质保期。返修产品的邮寄费用由发送方单向负责。